Start at the library's homepage ([www.uhd.edu/library\)](http://www.uhd.edu/library) and select **databases** from the LibSearch box in the center of the screen.

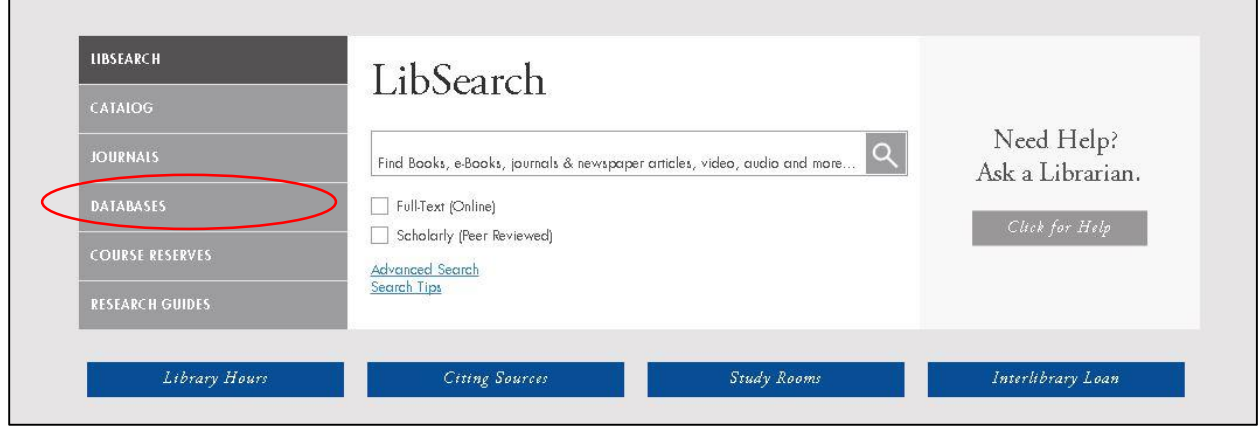

## Click on the letter **F**

 $\overline{a}$ 

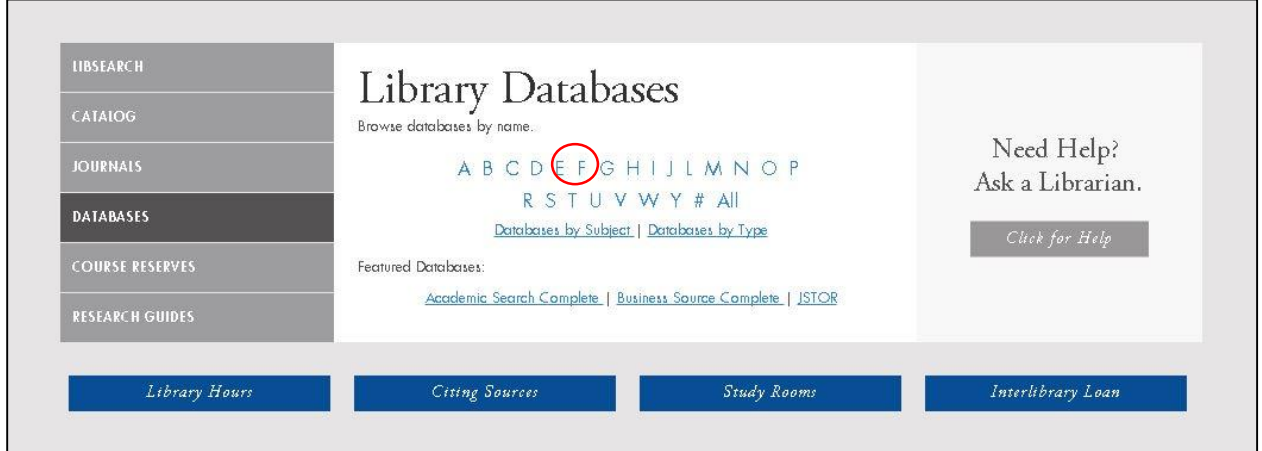

Select **Films on Demand**

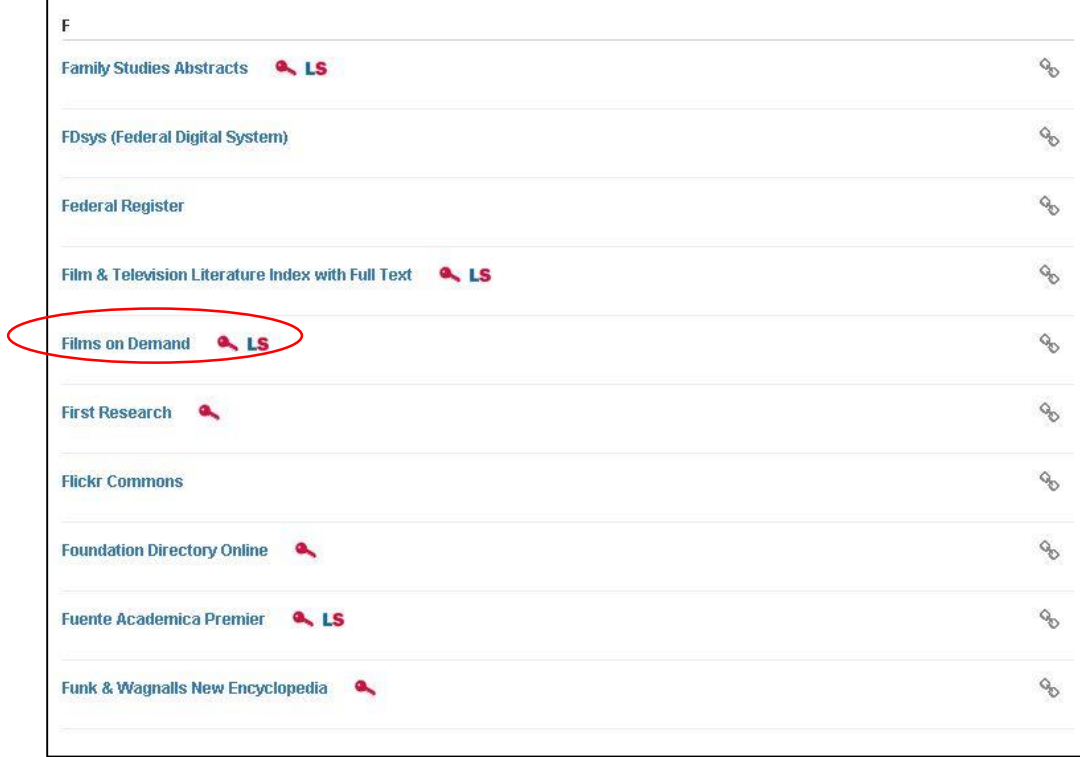

If you are off campus, you will need to login with your UHD credentials. You should see a screen that looks like this.

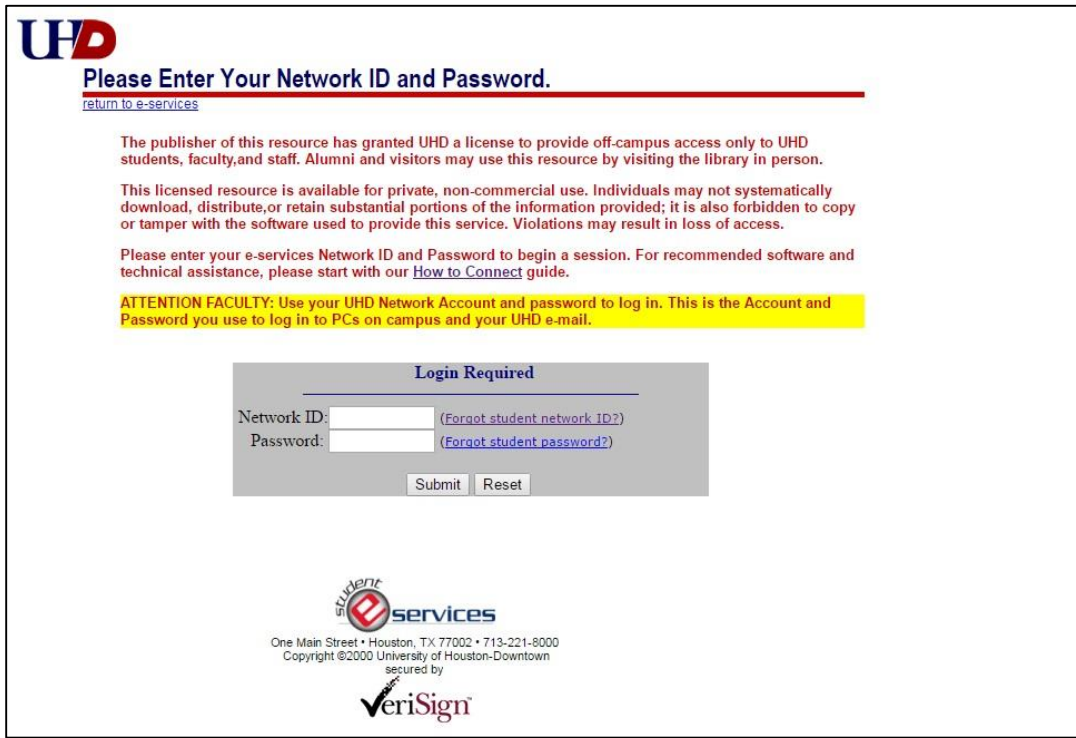

After logging in, you can search for a video by title at the top of the page.

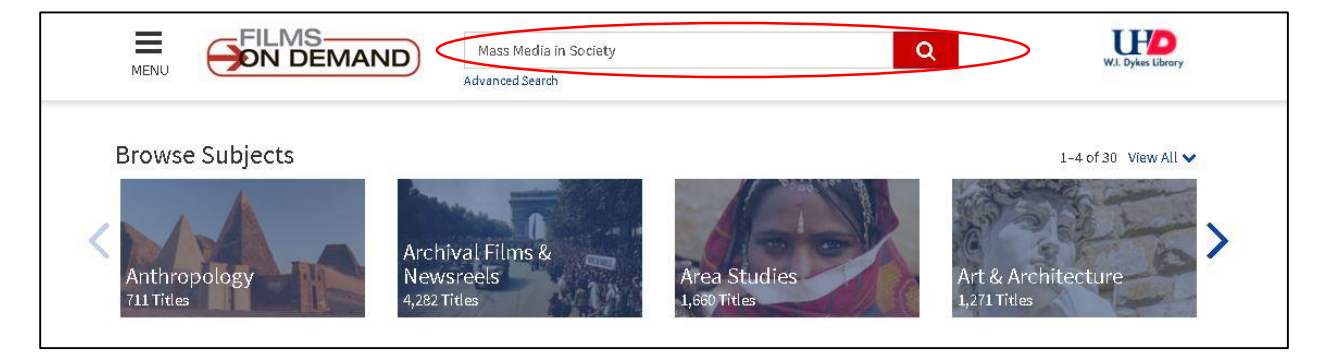

## Select the video from the search results.

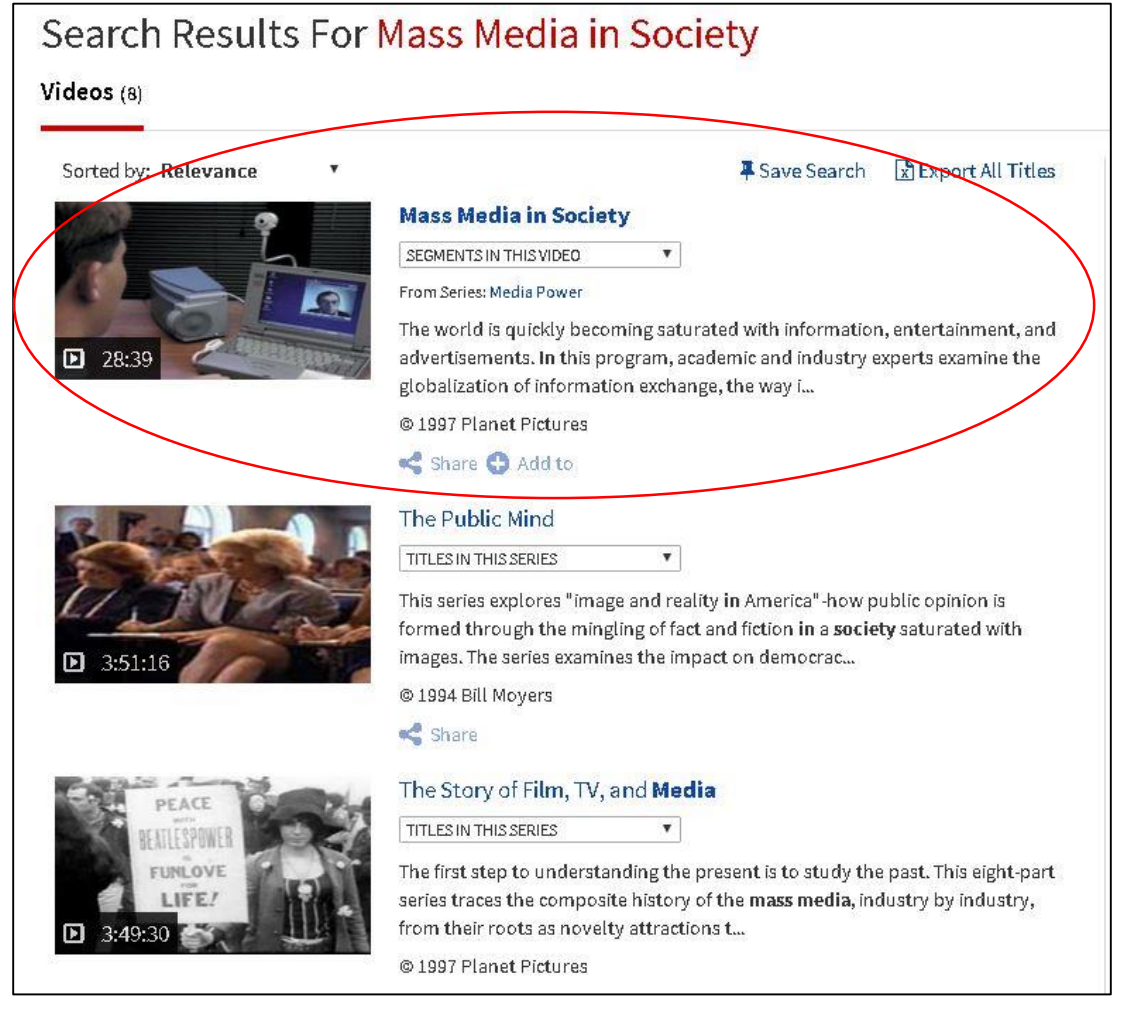